## **M-Series Calibration Instructions**

 *The intent of this document is to supplement the information already contained in Section 7 of the Medonic M-Series User's Manual. Several important steps have been highlighted and further explained in this document.*

Prior to beginning calibration:

- 1. Verify that required instrument maintenance and cleaning is current and completed.
- 2. Ensure background check is within specifications.
- 3. Remove calibrator and controls from refrigerator. Check calibrator expiration date. Allow calibrator to warm to room temperature for 30 minutes.
- 4. Print the calibration log:
	- From the Main Menu tab press [Advanced].
	- Press [Calibration] or [Adv. Calibration]
	- Press [Calibration Log].
	- Press [Print]. Label the printout "Pre Calibration" and save.
- 5. Input the parameter ranges for the calibrator into the M-Series:
	- From the Main Menu tab press [QC].
	- Press [Enter CON/CAL].
	- Locate the M-Series calibrator barcode sheet from the calibrator package.
	- Scan the 9 barcodes in order.

Calibration is to be run in the Open Tube mode (1:1 probe). The closed tube mode (Cap Pierce device) is calibrated with the calibration of the Open Tube mode.

- 6. Run a normal whole blood or control twice to prime the instrument. Disregard results.
- 7. Mix the calibrator tube thoroughly (Do NOT use a mechanical mixer).
- 8. Wipe the Open Tube aspiration probe using soft absorbent cloth.
- 9. Scan the calibrator tube barcode label. Ensure the analyzer screen displays "Calibrator" when scanned.
- 10. Aspirate calibrator material in Open Tube mode.
- 11. Repeat steps 7-10 until a total of five (5) calibrator samples have been run. Make sure the calibrator tube is mixed thoroughly between each analysis. Save all printed calibrator results.

When all 5 runs are completed:

- 12. From the Main Menu tab press [Advanced]
- 13. Press [Calibration] or [Adv. Calibration]
- 14. Press [Whole Blood]
- 15. Your display should resemble Figure 1.

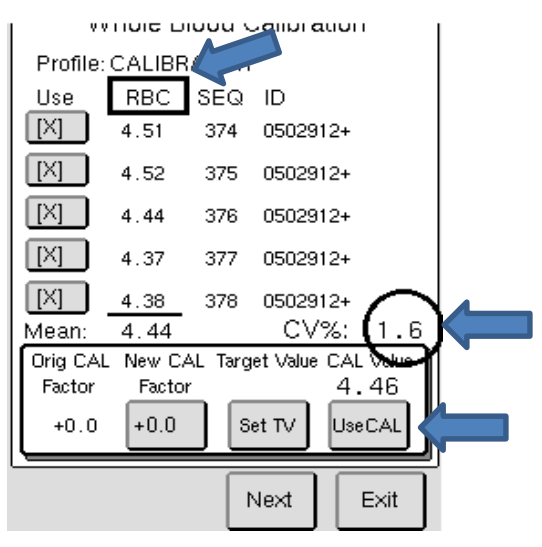

**Figure 1**

16. The CV% is indicated by the circle in Figure 1. The parameter you are verifying is indicated by the rectangle in Figure 1. Determine if the RBC CV% is less than the limit in the Open Tube column of Table 1 below.

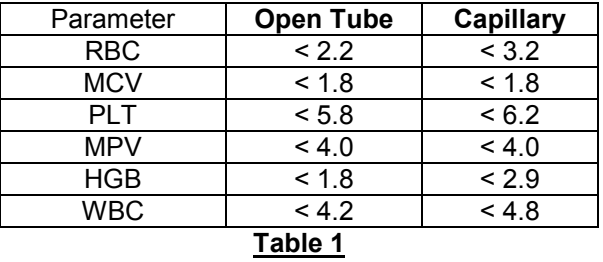

- 17. If CV% is within established limits, proceed to step 18. If not, one sample may be inactivated if it is determined to be a known sample handling error or erroneous result. To inactivate:
	- Press button in the "use" column to the left of that particular sample and change to empty brackets [].
	- The sample will be removed from the calculation.
	- Check that the CV% is less than the limit in Table 1. If CV% is within established limits proceed to step 18. If not, call CDS Technical Support for assistance or refer to the User Manual.
- 18. Scroll through parameter screens by pressing the [NEXT] button and verify that the CV% for each parameter (RBC, MCV, PLT, MPV, HGB, and WBC) is within acceptable limits in Table 1.
- 19. If all CV% values are within the range for each parameter, press [NEXT] until you are back at the RBC calibration screen. (Note: there is no need to check the CV% for RDW%.)
- 20. Press [USE CAL] **IMPORTANT** in order to successfully calibrate the parameter displayed, the [USE CAL] button must be pressed.
- 21. You will be prompted to enter your Operator ID and Authorization Code.
- 22. Enter your Operator ID or initials and enter 2576 as the Authorization Code. Press [OK].
- 23. Press [NEXT]
- 24. Perform steps 20 & 23 for RBC, MCV, PLT, MPV, HGB, and WBC.
- 25. There is no calibration needed for RDW%. When RDW% is displayed, simply press [Exit] until you reach the screen shown in Figure 2.
- 26. Press [PRINT]. Label the printout "Post Calibration" and save.
- 27. Press [Exit] until you return to Main Menu tab.
- 28. To verify calibration run three levels of control. If controls are within range, the Open Tube calibration is complete.
- 29. To calibrate the Micro Capillary Adapter (MPA) follow steps 1-28 above except use MPA mode for analysis and press [Capillary Device] instead of [Whole Blood] calibration in step 14. Also use the limits in the Capillary column of Table 1 to determine if CV% is acceptable for steps 16-18.
- 30. Keep all important calibration documents together in a safe location:
	- Five calibration runs
	- Pre Calibration Log
	- Calibrator assay insert/ M-Series barcode insert/ product description insert (3 inserts)
	- Post Calibration Report
	- Post Calibration Control Results

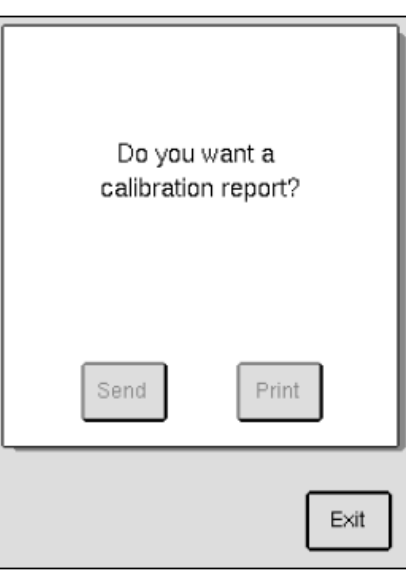

**Figure 2**